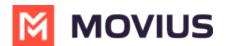

# Version 4.01.02 | Android Release Notes

Last Modified on 05/29/2024 3:57 pm EDT

# T-Mobile MultiLine Android Apps v. 4.01.02 Release Notes

#### What's New?

#### **User Interface Enhancements**

Updates to the visual design that make the app experience more productive and intuitive. Below are just a few examples of the interface changes coming soon.

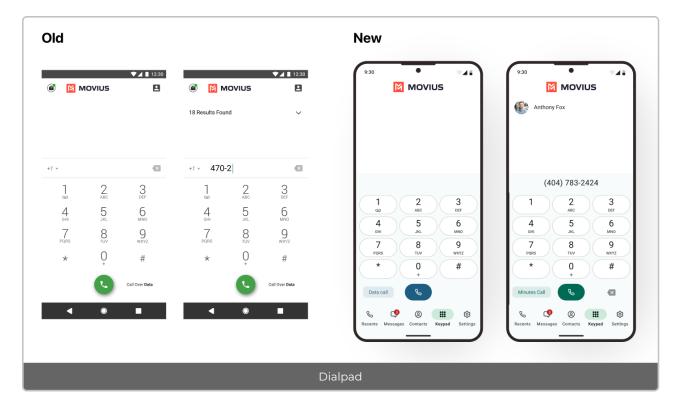

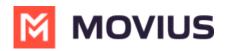

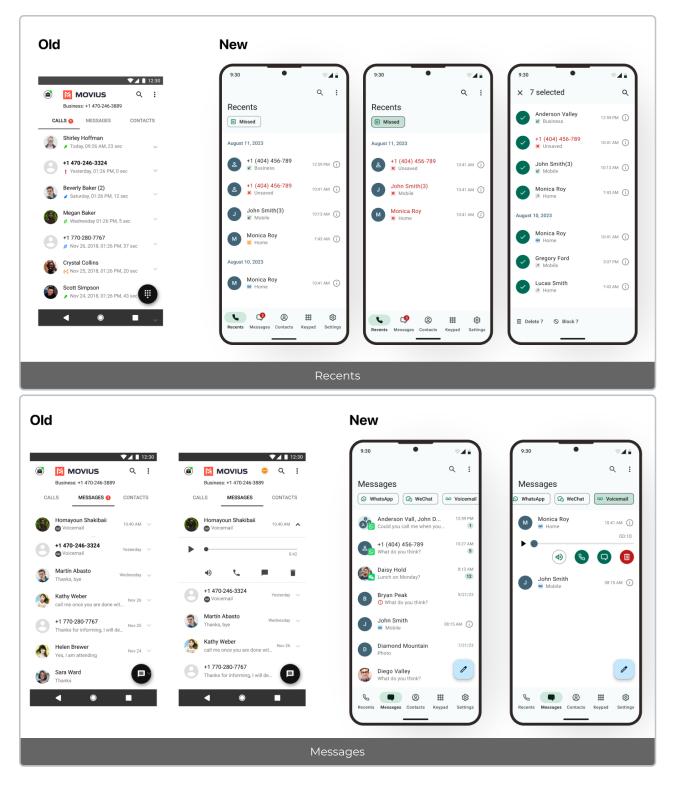

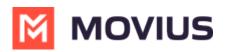

| ✓ Settings                                                                                                    | 9:30                                                                                                    | 9:30 • •                                                                                           | 9:30 9:30 9:30 9:30 9:30                                                                                                    |
|----------------------------------------------------------------------------------------------------|----------------------------------------------------------------------------------------------------|----------------------------------------------------------------------------------------------------|----------------------------------------------------------------------------------------------------|
| My Movius Number     ^       +1 415-505-0330     ^       **     Call Settings       **     Call Handling       **     Manage Availability       **     Contact Settings       **     Voicemail Greeting | Settings<br>*1(484) 457-8842<br>My MultiLine Number<br>Personalization<br>Call Settings<br>Contact Settings | My Schedule Block Numbers Sounds and Vibration Picture Message My Usage                            | Settings<br>+1(484) 457-8842<br>My MultiLine Number<br>Personalization<br>Call Settings                                                    |
| <ul> <li>Sounds</li> <li>E911 Personal Information</li> </ul> ENERGAL SETTINGS Usege P Help                                                                                                    | My Schedule     Block Numbers     Voicemail Greeting     Sounds and Vibration     Picture Message           | <ul> <li>E911 Personal Information</li> <li>More</li> <li>Help</li> <li>About MultiLine</li> </ul> | <ul> <li>Contact Settings</li> <li>My Schedule</li> <li>Block Numbers</li> <li>Volcemail Greeting</li> <li>Sounds and Vibration</li> </ul> |
| ◀ : ■                                                                                                    | Recents Messages Contacts Keypad Settings                                                                   | Secents Messages Contacts Keypad Settings                                                          | Recents Messages Contacts Keypad Settings                                                                                                  |

## Call Log Sync

Previously, users who uninstalled and reinstalled MultiLine had their call history cleared from MultiLine. Now, for up to 150 calls, Call History will be available after reinstallation of the app.

Learn more at <u>Set up Call & Messages Back-Up Call-and-messages-back-up</u>

#### **Tablet Support for MultiLine**

Users may now use MultiLine Android apps on Tablets. The interface is now responsive on screens of 720x1280 in portrait mode.

- For tablets without SIM cards, Admins should provision users to use <u>Data Only Onboarding</u> (<u>https://help.moviuscorp.com/help/how-do-i-set-up-data-only-onboarding</u>)
- At this time, users are only able to activate MultiLine for Intune on a phone or tablet device, not both.

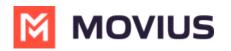

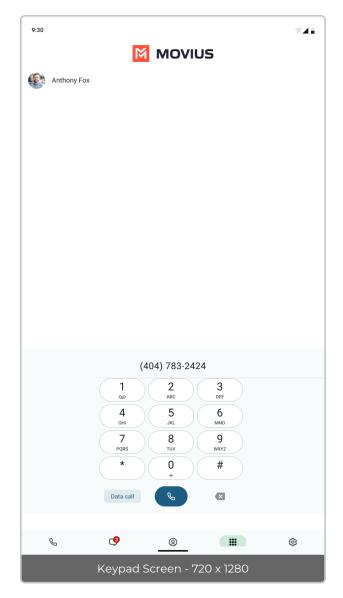

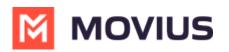

| 9:30                                    |                 |
|-----------------------------------------|-----------------|
| Contacts                                | Q :             |
| +1(484) 457-8842<br>My MultiLine Number | Сору            |
| A 🚯 Alicia Johns                        |                 |
| Anthony Fox                             |                 |
| B 🚱 Ben McMilan                         |                 |
| 😥 Bryan Peak                            |                 |
| B Brianna Adams                         |                 |
| C Ondy Valley                           |                 |
| Cad George                              |                 |
| Candy Arcand                            |                 |
| C Justin                                |                 |
| Cal Donin                               |                 |
| Calzoni Phillip                         |                 |
| D 🚳 Daisy Hold                          |                 |
| D Diamond Mountain                      |                 |
| D Diego Valley                          |                 |
| D Diana Lee                             |                 |
| Don Maren                               |                 |
| Contacts Keypad                         | <b>Settings</b> |
| Contacts Screen - 720 x 1280            |                 |

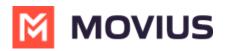

| 9:30                                                                      | <b>T</b> ⊿i             |
|---------------------------------------------------------------------------|-------------------------|
|                                                                           | ۹ :                     |
| Messages                                                                  |                         |
| 🖸 WhatsApp                                                                |                         |
| Anderson Valley, John Smith & Diego Valley<br>Could you call me when you. | 12:59 PM                |
| +1 (404) 456-789<br>What do you think?                                    | 10:27 AM                |
| Bryan Peak<br>Thanks for confirmation.                                    | 9/21/23                 |
| B Bryan Peak<br>Can you call me back.                                     | 9/21/23                 |
| Brianna Adams<br>Hi, would you be interested in.                          | 8/21/23                 |
| Diamond Mountain<br>Photo                                                 | 7/21/23                 |
| Diego Valley<br>What do you think?                                        | 7/21/23                 |
| Diego Valley<br>Hello                                                     | 7/21/23                 |
| Victor<br>What do you think?                                              | 7/21/23                 |
| J John Valley<br>Can you tell me more about your Company?                 | 6/21/23                 |
| Isha John<br>I'm John and today I'm going to help you to find your deal?  | 6/21/23                 |
| e +1 (404) 456-722<br>Thank you.                                          | 4/21/23                 |
| J Johnson Alex<br>Hello                                                   | 7/21/23                 |
|                                                                           | 1                       |
| Recents Messages Contacts Keypa                                           | <b>ලි</b><br>d Settings |
| Messages Screen - 720 x 12                                                | 280                     |

#### Ringing and Notification Control - MS Teams and MultiLine mobile app (MultiLine only)

Users who sync their MultiLine calls with Microsoft Teams app, will now have the option to silence the ring on the MultiLine app so that both apps don't ring for incoming calls simultaneously. For the best calling experience, we recommend users that receive calls on the Microsoft Teams mobile app to silence ringing in MultiLine.

When users activate MultiLine, or when Microsoft Teams calling is enabled for the first time, users will see a notification giving them the option to turn it off. If the user changes their mind later, they can change it in their Call Settings. See <u>Control MultiLine ring when using Teams</u> (https://help.moviuscorp.com/help/silence-multiline-ring-when-using-teams-ios)

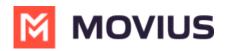

| 9:30                                                                                                    | *.4÷                                                                                      |
|----------------------------------------------------------------------------------------------------|-------------------------------------------------------------------------------------------|
|                                                                                                    | ۹ :                                                                                       |
| Recents                                                                                                    |                                                                                           |
| Missed OD Voicemail                                                                                                    |                                                                                           |
| Attention                                                                                                    |                                                                                           |
| Using MultiLine with MS Teams<br>app? For a smoother calls expe-<br>we recommend turning off the<br>call notifications in MultiLine a<br>can adjust this setting at any ti<br>going to "Settings > Call Settin<br>Incoming Call Notifications" ar<br>it on. Turn off call ringing now?<br>Note: Not turning off may resul<br>being directed to voicemail if the<br>Microsoft Teams mobile app is<br>active. | erience,<br>incoming<br>pp. You<br>me by<br>gs ><br>id toggling<br>o<br>It in calls<br>he |
| No                                                                                                    | Yes                                                                                       |
|                                                                                                    | ···· @                                                                                    |
| Recents Messages Contacts Ke                                                                                                    | ypad Settings                                                                             |
| Notification to user when M                                                                                                    | S Teams is                                                                                |
| enabled                                                                                                    |                                                                                           |

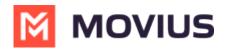

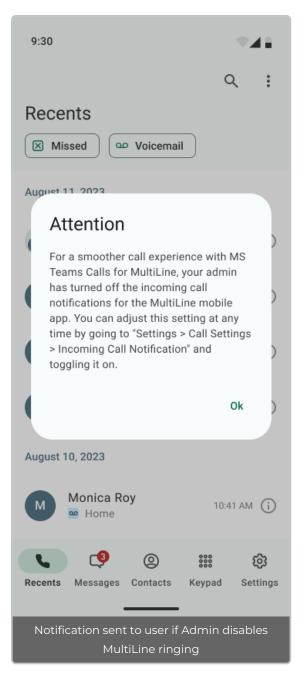

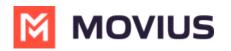

| <ul> <li>← Call Settings</li> <li>Wi-Fi Only<br/>MultiLine calls and SMS will only work<br/>when you are connected to Wi-Fi</li> <li>Make Calls Using</li> <li>Minutes</li> <li>Data</li> <li>✓</li> <li>Show Data/Minutes Switch<br/>A Data/Minutes Switch will appear on the<br/>keyboard</li> <li>Receive Calls Using</li> <li>Minutes</li> <li>Data</li> <li>✓</li> <li>Try Data First, Then Minutes</li> <li>Ring on MultiLine app<br/>Enable for calls to ring in MultiLine and</li> </ul> | 9:30                                                                           |
|----------------------------------------------------------------------------------------------------|--------------------------------------------------------------------------------|
| MultiLine calls and SMS will only work<br>when you are connected to Wi-Fi<br>Make Calls Using<br>Minutes<br>Data ✓<br>Show Data/Minutes Switch<br>A Data/Minutes Switch<br>A Data/Minutes switch will appear on the<br>keyboard<br>Receive Calls Using<br>Minutes<br>Data ✓<br>Try Data First, Then Minutes<br>Ring on MultiLine app<br>Enable for calls to ring in MultiLine and                                                                                                    | ← Call Settings                                                                |
| Minutes Data Data Show Data/Minutes Switch A Data/Minutes Switch will appear on the keyboard Receive Calls Using Minutes Data Try Data First, Then Minutes Ring on MultiLine app Enable for calls to ring in MultiLine and                                                                                                    | MultiLine calls and SMS will only work                                         |
| Data ✓ Show Data/Minutes Switch A Data/Minutes Switch will appear on the keyboard Receive Calls Using Minutes Data ✓ Try Data First, Then Minutes Ring on MultiLine app Enable for calls to ring in MultiLine and                                                                                                    | Make Calls Using                                                               |
| Show Data/Minutes Switch<br>A Data/Minutes switch will appear on the<br>keyboard<br>Receive Calls Using<br>Minutes<br>Data ✓<br>Try Data First, Then Minutes<br>Ring on MultiLine app<br>Enable for calls to ring in MultiLine and                                                                                                    | Minutes                                                                        |
| A Data/Minutes switch will appear on the<br>keyboard<br>Receive Calls Using<br>Minutes<br>Data ✓<br>Try Data First, Then Minutes<br>Ring on MultiLine app<br>Enable for calls to ring in MultiLine and                                                                                                    | Data 🗸                                                                         |
| Minutes Data Try Data First, Then Minutes Ring on MultiLine app Enable for calls to ring in MultiLine and                                                                                                    | A Data/Minutes switch will appear on the                                       |
| Data  Try Data First, Then Minutes          Ring on MultiLine app         Enable for calls to ring in MultiLine and                                                                                                    | Receive Calls Using                                                            |
| Try Data First, Then Minutes Ring on MultiLine app Enable for calls to ring in MultiLine and                                                                                                    | Minutes                                                                        |
| Ring on MultiLine app<br>Enable for calls to ring in MultiLine and                                                                                                    | Data 🗸                                                                         |
| Enable for calls to ring in MultiLine and                                                                                                    | Try Data First, Then Minutes                                                   |
| MS Teams simultaneously. Disable for<br>calls to only ring in MS Teams.                                                                                                    | Enable for calls to ring in MultiLine and MS Teams simultaneously. Disable for |

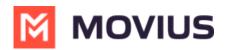

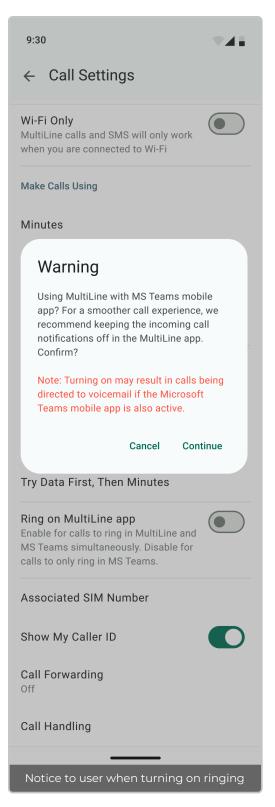

### **Bug Fixes**

#### ID Description

MOV- When messages are sent from ML app with airplane Mode ON, on Turning airplane modeand multiple duplicate messages are delivered to MT device.

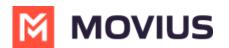

# **Version History**

| Date       | Description of Change |
|------------|-----------------------|
| 05/29/2024 | Created               |